# **Photoshop Brushes Download - ABR Format**

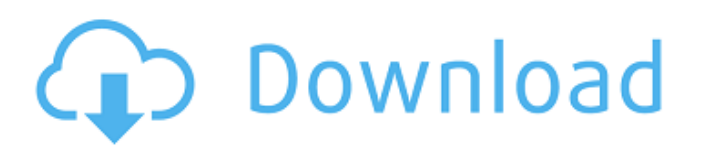

# **Fog Brush Download For Photoshop Download [2022-Latest]**

If you don't see any tools on the menu bar, select Window > Toolbox to access the tools for editing images. Buttons, dialog boxes, and menus Photoshop has a number of options in areas where you are usually interacting with menus, buttons, and similar graphic elements. You can see an example of this structure in Figure 3-1. Notice in that figure how the options at the right are different in the Document, Select, and Window menus. FIGURE 3-1: Various places you can find options. As you read through the chapters in this book, you find that I give the option to go to specific tools by selecting them from the menus. Here are a few other places to find options: Window menu: These options are exposed in the main window, where you can change settings, create a new image or open an existing one, undo your last image-editing action, and start over, or exit Photoshop. Chapter 2 explains the Window menu's options. Tools palette: The palettes on the bottom-left and bottom-right corners of the screen are known as the Tools palette. If you hover the cursor over a tool icon in that area, you see a button that you can click to access the tool, as shown in Figure 3-1. Tools panel: The Tools panel is a panel that's loaded with icons for some of the tools that you can click to access. You can access the panel by clicking the Tools panel button in the upper-right corner of the screen. You see that button in Figure 3-1. Toolbox: The Toolbox is a panel loaded with icons for all the tools, as well as with some of the most commonly used settings. You can access the panel by clicking the Toolbox button in the upper-right corner of the screen. You see that button in Figure 3-1. Rows of icons in the Layers palette Notice in Figure 3-1 that the Layers palette is on the left. The palette allows you to view and manipulate the layers in a document, and even create, move, copy, and destroy layers. The layers in your document appear in the order that you add them, and you can flip through them by selecting the triangle on the left side of the palette and scrolling through the layers. Four options on the Layers palette are buttons: View: Click this button to toggle between a normal view of layers

### **Fog Brush Download For Photoshop Torrent [32|64bit] 2022 [New]**

In this tutorial, we will cover common Photoshop Elements editing tasks for photographers: Adjusting images, correcting exposure, removing dust and scratches, cropping images, retouching shadows and highlights, fixing color issues, and repairing torn and stretched or blacked-out photographs. Prerequisites This Photoshop Elements tutorial assumes that you are a Photoshop user. If you are completely new to Photoshop, you should refer to Learn Photoshop Elements 10 tutorials. Step 1: Adjusting Images The following steps provide a basic introduction to the basic adjustments of an image: Adjust Exposure Adjust the image brightness and the image contrast Apply a tone correction filter Color Correction Create a perfect color palette Remove red eye Apply a skin retouch filter Apply a skin retouch filter Correct Shadows and Highlights Remove unwanted highlights and shadows Apply black & white filter Apply a special clone brush for removing/adding highlights and shadows Remove color fringes Add color fringes Enhance & Curves Adjust the image brightness and the contrast Sketch, clone, or heal Remove objects Apply an emboss filter for a grainy/distorted finish Correct Color Recolor an image Correct Color Issues Remove color fringes Add color fringes Remove color fringes Add color fringes Smooth Out Texture Create or apply a special non-destructive mask Remove blemishes Add blemishes Improve Skin Quality Remove blemishes Add blemishes Remove scratches Apply special brushes for removing scratches Remove dust Apply special filters for removing dust Improve Skin Quality Remove blemishes Add blemishes Remove scratches Apply special brushes for removing scratches Remove dust Apply special filters for removing dust Levels & Curves Convert a photo into a black & white image Levels & Curves Adjust the image brightness and the image contrast Sharpen an image Sharpen an image Create a vignette effect Create a vignette effect Colors and Grayscales Create a color palette Create a color palette Create a color palette Create a color palette Change 05a79cecff

### **Fog Brush Download For Photoshop Product Key (Final 2022)**

This tool also lets you smooth out wrinkles, correct the color of skin, remove blemishes, repair seams, and smooth out or fill in areas. The Brush Tip is where you can control the size, shape, and shape of a stroke. It can be used to make photos look more realistic. The Pen Tool makes it easy to draw, trace, paint, or draw vector shapes. The Pencil tool lets you erase pieces of an image. You can use this to correct mistakes, change an image's shape, or draw lines or shapes. The Spot Healing Brush is a tool that finds areas of one image that match similar areas in another image. It can also be used to erase smudges or to fix imperfections. The Magic Wand is used to automatically select a specific area or image within an image. Photoshop has many more tools than just the ones mentioned here. It's useful to know some of the basic tools and how they can be used. PSD files are a way to take your work from one version of Photoshop to another. Photoshop works well with digital cameras and other portable devices. Here are some top features to get you started: When you first open Photoshop, it offers to import your images from your digital camera or other sources. Photoshop often makes the Import and Data Management buttons available. Click on them to open these options. Select the files and folders you want to import from your camera or other device. Go to the File menu and select Import Photos. You may select Auto, Web, or File. Make sure that the Auto option is selected to choose the best option for your camera. Select the folder where your images are stored on your computer. If you would like, you can select multiple folders for your computer. If you have a lot of files, it's best to select multiple folders. If the photos are not in their original state, Photoshop applies certain corrections and settings automatically. This can help make your images look better. The best way to see what Photoshop will automatically do to your files is to preview the images. When you click OK, the Photoshop Import Options appear. With the Auto option, Photoshop automatically finds the settings from the original photos. With the Web option, Photoshop tries to find the best settings based on what a website shows when your photo is open. The File option gives you more control over the settings Photoshop applies to your images. Photoshop is a powerful tool. While you can

#### **What's New in the?**

Workflows are your guide to the best tools and techniques in Photoshop. Whether you work in traditional photography, digital art, or animation, you'll be able to make the most of the software's creative tools. Mastering Photoshop Topics Photoshop is one of the most popular graphic design and photo editing tools out there. Like most consumer programs, Photoshop is available in a variety of price tiers ranging from very affordable to very expensive. Even at the lower end of the scale, Photoshop isn't cheap, especially if you want to do advanced work, which is why many designers and photographers just use a basic photo editor. For those of us who do enjoy the more advanced uses of Photoshop, the question becomes, how much are they worth? That's a question we can't answer, but here are some tips to help you know when you're paying too much. Review pricing options Before you start considering purchasing Photoshop, it's a good idea to look at the different options. The most basic version of Photoshop is the CS2 version. It's a version that is currently in widespread use, but is no longer being updated. The newest version is CS3. This newer version has a number of new tools and features, including an advanced retouching tool. When buying Photoshop, you'll see that CS2 usually costs less than \$1000. CS3 can run close to \$1500, but that's still a small price to pay for some of Photoshop's features. Some software companies offer "upgrades" for previous versions of Photoshop. It's not uncommon to see a CS2 upgrade cost \$500–\$1000. Keep in mind that CS2 is a fully functional piece of software that has had very little development over the past two years. CS3, on the other hand, has seen a ton of development and its tools are significantly different than those of CS2. Consider buying online One of the best ways to get the absolute most out of Photoshop is to buy it directly from Adobe. You can usually get the software (with all the plugins and extensions you need) bundled into a software package called Creative Suite 2. For just under \$700 you get a copy of Photoshop CS3, Adobe Illustrator CS3, Adobe Flash CS3, Adobe Acrobat Professional 5, and Adobe Dreamweaver CS3. You don't get any fancy bells and whistles with the bundled software package. It's not very

# **System Requirements:**

Story Mode: (Click here to download) 1. PC (Windows 7/8) 2. To the left of the game play, click the "Settings" button and then "Controls" button. Click on the "Reset Button" to reset all controls. 3. Make sure to activate your keyboard's "Joystick" key. 4. Turn the keyboard's "Off" button back on. Gameplay Mode: (Click here to download)

Related links:

<http://www.ndvadvisers.com/download-free-adobe-photoshop-7/>

[http://igpsclub.ru/social/upload/files/2022/07/vs4SIy8o7jCioPWfaAMF\\_01\\_f92b128e552795ca22e6bbfe06dc7410\\_file.pdf](http://igpsclub.ru/social/upload/files/2022/07/vs4SIy8o7jCioPWfaAMF_01_f92b128e552795ca22e6bbfe06dc7410_file.pdf)

<https://instafede.com/photoshop-elements-14-0-2/>

<https://livefitstore.in/advert/how-to-download-free-photoshop-2020/>

<https://margheritapelaschier.com/software-free-download/>

[https://censorshipfree.net/upload/files/2022/07/zyuGM9KfV5nptCZ73g3O\\_01\\_f2888657ec7a515e3d7436797b16b4c1\\_file.pdf](https://censorshipfree.net/upload/files/2022/07/zyuGM9KfV5nptCZ73g3O_01_f2888657ec7a515e3d7436797b16b4c1_file.pdf)

<https://thecryptobee.com/adobe-photoshop-cc-2019-crack-2/>

<https://arteshantalnails.com/2022/07/01/photoshop-cs6-crack-hello/>

<https://bootycallswag.com/2022/07/01/procreate-app-2/>

<http://amnar.ro/?p=11697>

<https://lustrousmane.com/adobe-photoshop-express-photo-editor-mod-apk-download/>

<https://hanffreunde-braunschweig.de/photoshop-cc-2020-21-1-0-plus-·-free-tools-presets/>

<http://dreamparents.org/?p=4553>

[https://tchatche.ci/upload/files/2022/07/oBGr89v36MNI6FkKsw65\\_01\\_f2888657ec7a515e3d7436797b16b4c1\\_file.pdf](https://tchatche.ci/upload/files/2022/07/oBGr89v36MNI6FkKsw65_01_f2888657ec7a515e3d7436797b16b4c1_file.pdf)

<https://lacomfortair.com/pdf-adobe-photoshop-cs6-torrent-for-windows/>

<https://anyjobber.com/adding-new-brushes-to-photoshop-tutorial/>

<https://www.drbonesonline.com/2022/07/01/download-photoshop-plugins-free/>

<https://auto-brochure.com/uncategorized/hindi-font-free-download-free-tamil-fonts/>

<https://www.chesapeakemarineinst.com/photo-editing-backgrounds-for-free/>

<https://ameppa.org/2022/07/01/simple-lut-plugins-for-photoshop-cs6-all-of-the-models-and/>